# <span id="page-0-0"></span>**Storico missioni**

Informazioni utili per visualizzare e gestire missioni in seguito a trasferimenti in altre strutture dell'Ateneo

## Domanda

È possibile per un utente visualizzare lo storico delle missioni ed eventualmente chiudere i rimborsi rimasti "appesi" a causa di trasferimenti in altre strutture dell'Ateneo?

### Risposta

#### Sì è possibile.

Entrando sulla suite, dopo aver inserito le proprie credenziali SCU e selezionato il tasto "missioni", il sistema – qualora ci sia stato un cambio di struttura e l' utente avesse aperto delle missioni su la struttura pre-trasferimento – visualizzerà un Tab in più denominato "STORICO", come si vede nell'esempio sotto riportato:

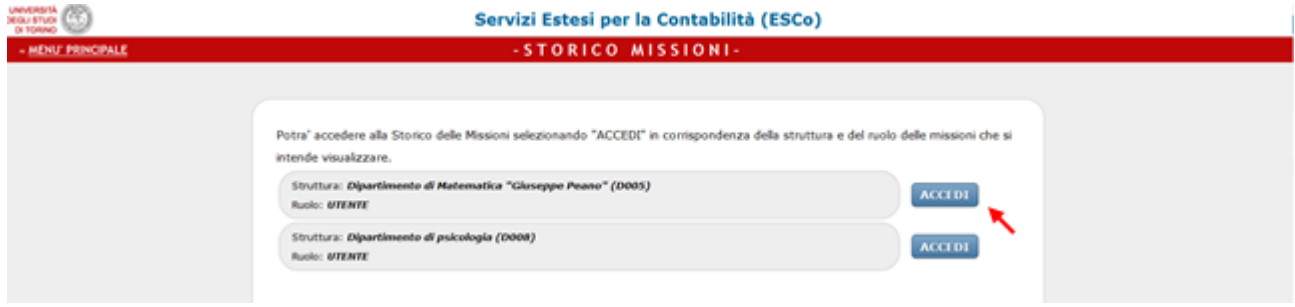

Cliccando sul Tab, si potrà poi accedere allo storico delle missioni, selezionando "ACCEDI" in corrispondenza della struttura e del ruolo delle missioni che si intende visualizzare

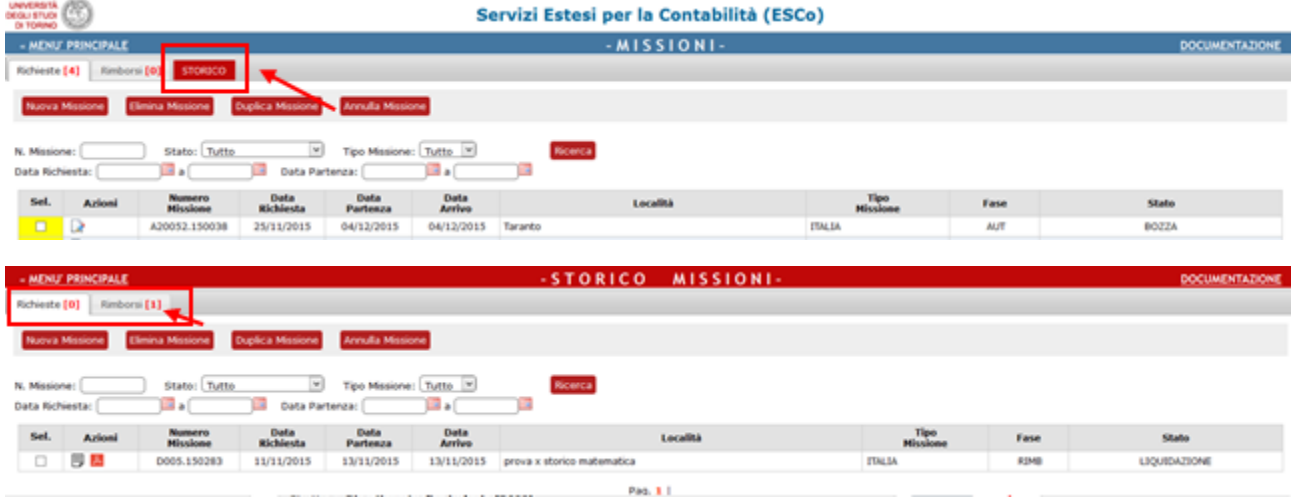

Una volta compiuto l'accesso, l'utente oltre a visualizzare lo storico delle proprie missioni riferite alla struttura selezionata, potrà procedere con la richiesta di chiusura della missione e l'eventuale rimborso direttamente sulla struttura su cui è da imputare la missione, senza dover utilizzare i moduli cartacei.

Per informazioni in merito ci si deve rivolgere al personale amministrativo che gestisce le missioni presso la struttura di riferimento sulla quale ➀ va imputata la missione.

Pagina intranet descrittiva del servizio: **[Missioni \(ESCo\)](https://intranet.unito.it/web/personale-unito/gestione-missioni)**

#### Articoli collegati

- $\bullet$ [Storico missioni](#page-0-0)
- [Profilo di controllo](https://help.unito.it/display/SDMIS/Profilo+di+controllo)
- [Upload di documenti](https://help.unito.it/display/SDMIS/Upload+di+documenti)
- [Mancanza dell'attestato di presenza](https://help.unito.it/pages/viewpage.action?pageId=20808509)
- [Visualizzazione Responsabile di Struttura](https://help.unito.it/display/SDMIS/Visualizzazione+Responsabile+di+Struttura)